## **ACCESO A EVENTOS EN DIRECTO DE PERSONAS AJENAS A LA UNIVERSIAD**

Recomendamos utilizar Chrome.

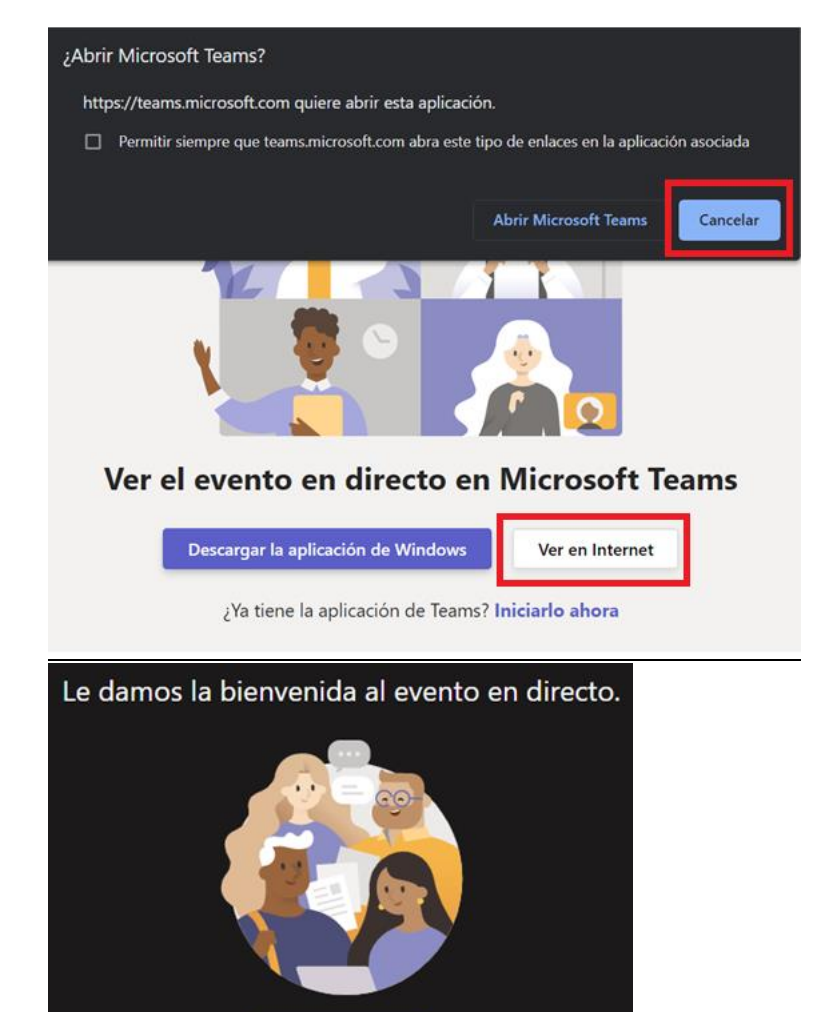

Iniciar sesión O bier Unirse de forma anóni Esta ventana aparece cuando el navegador detecta que Teams está instalado en el dispositivo y ofrece la posibilidad de acceder al Evento mediante la propia aplicación. Si no es usuario @uam, pulse en **Cancelar**.

A continuación, haga click en **Ver en Internet**.

Por último, pinche en **Unirse de forma anónima.**